## **VIEW/UNLOCK ENTRIES**

THE VIEW/UNLOCK ENTRIES HELP THE KV TO SEE WHICH MARK ENTRIES ARE LOCKED BY THE CHECKER AND ALSO UNLOCK THEM ON REQUEST BY ANY EMPLOYEE. THE UNLOCK CAN BE DONE BY PRESSING THE UNLOCK BUTTON

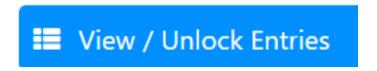

| SI | Class | Section | Subject | Exam         | Skill | Level   | Unlock | Staff        | Entry Date                 |
|----|-------|---------|---------|--------------|-------|---------|--------|--------------|----------------------------|
| 1  | 5     | А       | English | PT1Oral      |       | TEACHER |        | RITIKA SAINI | 21 Oct 2022 (Fri) 12:19 PM |
| 2  | 8     | А       | English | SubEnr       |       | LOCKED  | UnLock | RITIKA SAINI | 01 Sep 2022 (Thu) 08:35 PM |
| 3  | 8     | A       | English | NoteBook     |       | TEACHER |        | RITIKA SAINI | 01 Sep 2022 (Thu) 08:35 PM |
| 4  | 8     | A       | English |              |       | TEACHER |        | RITIKA SAINI | 01 Sep 2022 (Thu) 08:36 PM |
| 5  | 8     | А       | English | PenPaper-PT1 |       | LOCKED  | UnLock | RITIKA SAINI | 01 Sep 2022 (Thu) 08:36 PM |

ALL THE ENTRIES ARE LOGGED WITH DATE AND TIME ALONGWITH THE NAME OF THE EMPLOYEE.

## mis.kvsindia.in says

Are you sure you want to Unlock? The checker will have to lock it again later.

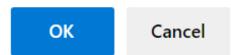

AS SOON AS YOU PRESS THE UNLOCK BUTTON THIS MESSAGE WILL POPUP THEN YOU PRESS OKAY THEN IT WILL GIVE A MESSAGE THAT THE ENTRY HAS BEEN UNLOCKED AND THE UNLOCK BUTTON WILL VANISH FROM THERE. THIS MEANS THAT THE ENTRY IS NOW UNLOCKED.

Unique solution ID: #1073 Author: Vibhore Ojha

Last update: 2023-03-17 18:03